# How to Disassociate Sites from Cisco Nexus Dashboard Orchestrator

# **Contents**

**Introduction** 

**Background** 

Abbreviations:

**Objective** 

**Topology** 

#### **Disassociate Sites**

Step 1. Disassociate Sites in Templates

Step 2. Confirm the Objects are not Managed by NDO on each APIC

Step 3. Remove Empty Templates

Step 4. Remove Empty Schemas

Step 5. Disassociate Sites from Tenant

Step 6. Remove Empty Tenant in NDO

Step 7. Remove NDO Application in ND

Step 8. Remove the NDO App in the ND

# Introduction

This document describes the procedure to disassociate sites from the Cisco Nexus Dashboard Orchestrator (NDO) and keep them managed locally in APICs.

# **Background**

The goal is to eliminate both ND and NDO.

This procedure is useful when customers are pursuing the decommission of a site and want to keep the configuration that was initially stretched, as local, in the site that continues up.

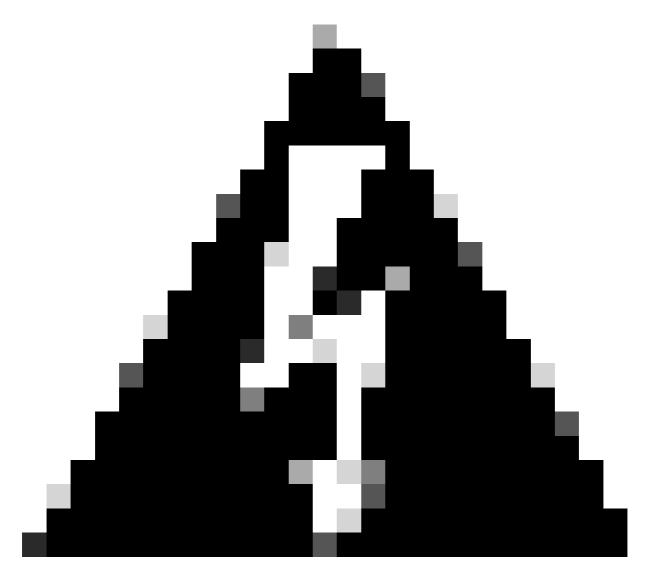

**Warning**: Please be advised that this document outlines the steps to disassociate sites from the Cisco Nexus Dashboard Orchestrator (NDO) and maintain local management in APICs. Proceeding with this procedure without proper understanding and caution may result in potential risks or complications. It is recommended to exercise caution and seek expert guidance before making any changes to your network configuration.

# **Abbreviations:**

APIC: Application Policy Infrastructure Controller

ND: Nexus Dashboard

NDO: Nexus Dashboard

VRF: Virtual routing and forwarding

BD: Bridge Domain

EPG: EndPoint Group

# **Objective**

The purpose of this process is to fully unlink objects managed from NDO and manage them individually from each APIC cluster on every fabric.

# **Topology**

For demonstration purposes, this topology is deployed:

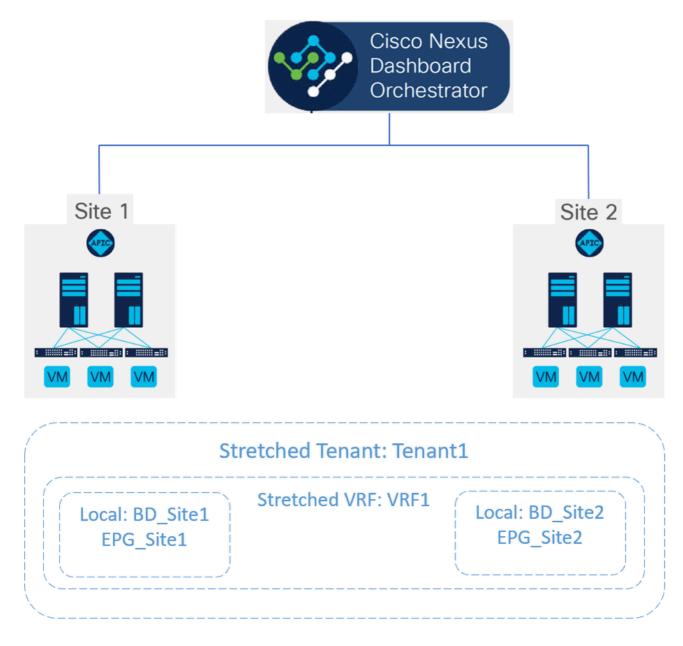

Topology proposed

In NDO, the deployment looks like this:

• **Tenant level:** The tenant called Tenant1 is created from NDO, and is associated with both sites, named Site1 and Site2:

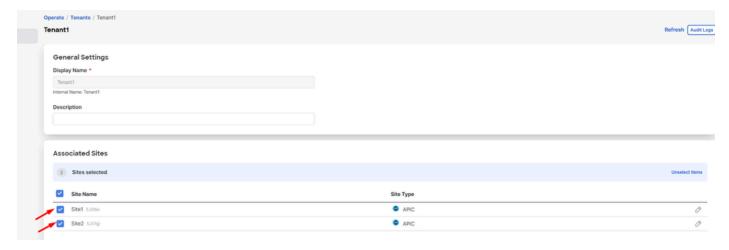

Validation of tenant association with 2 sites

#### It has been associated with 3 templates:

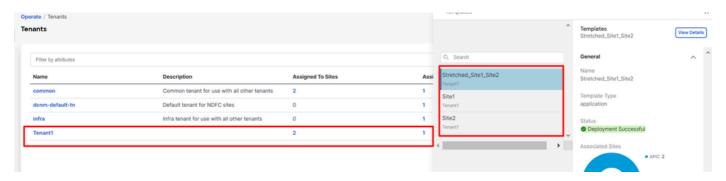

Validation of template association to a tenant

• Schema level: The schema called Schema1 contains the 3 templates:

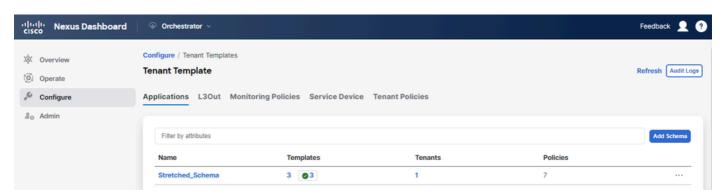

Validation of templates contained in Stretched\_Schema

# • Template level:

• Stretched\_Site1\_Site2 is the stretched template, where the stretched VRF, called VRF1, is defined and is associated with both sites:

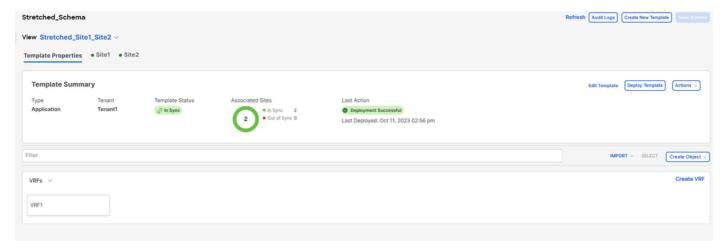

Validation that template Stretched\_Site1\_Site2 is stretched in 2 sites

• In the template called Site1, associated with only Site1, the local BD\_Site1 is defined, and is associated with the stretched VRF1; also, AP\_Site1 and EPG\_Site1 are locally defined in this template:

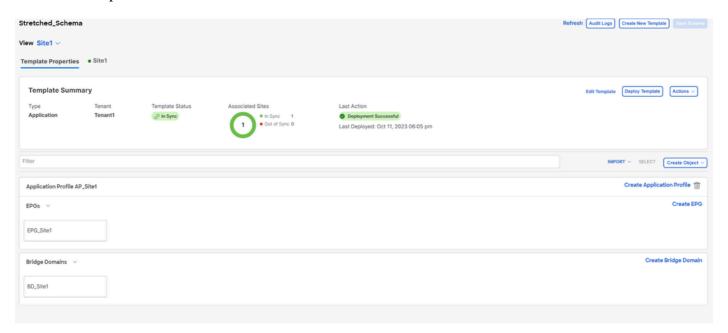

 $Validation\ that\ template\ Site I\ is\ local\ to\ a\ single\ site$ 

# BD\_Site1

| Common Properties                                                                |       |
|----------------------------------------------------------------------------------|-------|
| Display Name *                                                                   |       |
| BD_Site1                                                                         |       |
| Deployed Name: BD_Site1                                                          |       |
| Description                                                                      |       |
|                                                                                  |       |
| Annotations                                                                      |       |
| Key                                                                              | Value |
| Create Annotations                                                               |       |
| Properties  Reference Schema - Stretched_Schema Template - Stretched_Site1_Site2 |       |
| Virtual Routing & Forwarding   ▼  *                                              |       |
| VRF1                                                                             |       |

 $\label{thm:local-BD} \textit{Validation that VRF for the local BD is the stretched one}$ 

• In the template called Site2, associated with only Site2, the local BD\_Site2 is defined, and is associated with the stretched VRF1; also, AP\_Site2 and EPG\_Site2 are locally defined in this template:

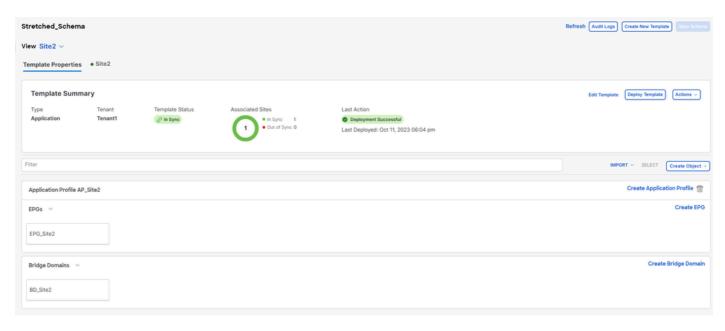

 $Validation\ of\ template\ Site\ 2\ to\ confirm\ is\ local$ 

# BD\_Site2

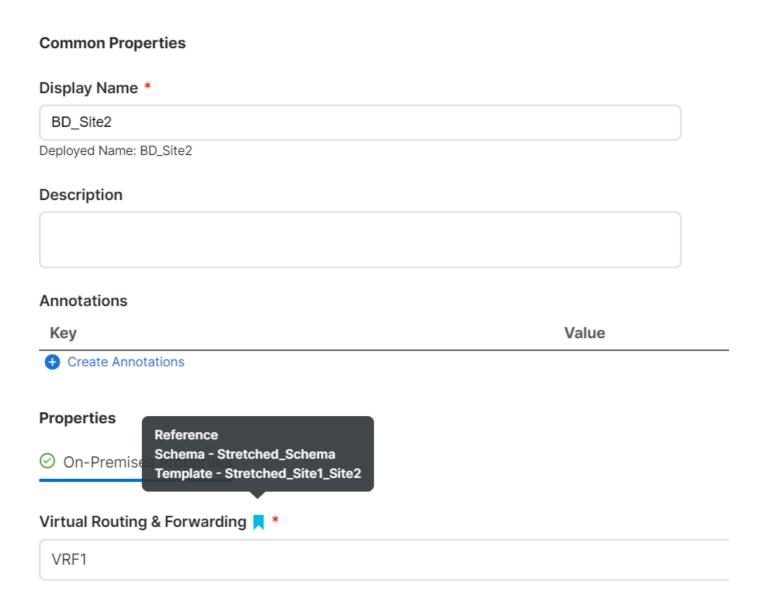

Validation that VRF for the local BD is the stretched one

To confirm the objects are correctly deployed:

• In Site1:

Tenant1 is deployed and managed by NDO, as well as the VRF, AP, BD and EPG:

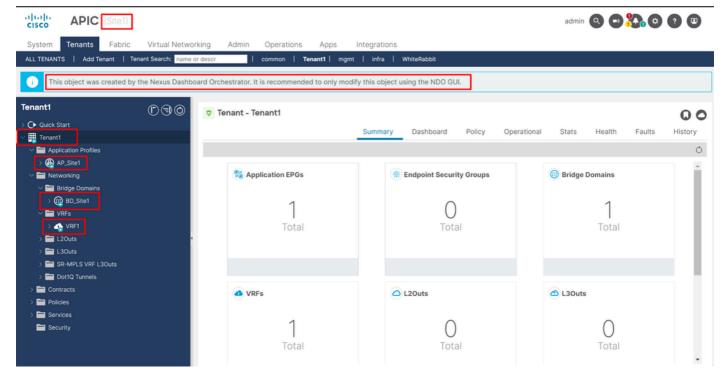

Stretchment validation in GUI

It is possible to confirm as well that all the MIT objects have the annotation set to "orchestrator:msc", meaning are managed from NDO:

Tenant:

```
{
     "totalCount": "1",
     "imdata":
     Γ
         {
              "fvTenant":
                    "attributes":
                   {
                         "annotation": "orchestrator:msc",
                        "descr": "",
                        "dn": "uni/tn-Tenant1",
                        "name": "Tenant1",
                        "nameAlias": "",
"ownerKey": "",
                        "ownerTag": "",
"userdom": ":all:"
                   }
              }
         }
    ]
}
```

VRF:

```
"fvCtx":
                            {
                                 "attributes":
                                 {
                                      "annotation": "orchestrator:msc-shadow:no",
                                      "bdEnforcedEnable": "no",
                                      "descr": "",
                                      "ipDataPlaneLearning": "enabled",
                                      "knwMcastAct": "permit",
                                      "name": "VRF1",
                                      "nameAlias": "",
                                      "ownerKey": "",
                                      "ownerTag": "",
                                      "pcEnfDir": "ingress",
"pcEnfPref": "enforced",
                                      "userdom": ":all:",
                                      "vrfIndex": "0"
                                 },
                                 "children":
                                      {
                                           "fvSiteAssociated":
                                                "attributes":
                                                {
                                                     "annotation": "",
                                                    "descr": "",
"name": "",
                                                     "nameAlias": "",
                                                     "ownerKey": "",
                                                     "ownerTag": ""
                                                     "siteId": "1",
                                                    "userdom": ":all:"
                                                },
                                                "children":
                                                Ε
                                                     {
                                                         "fvRemoteId":
                                                              "attributes":
                                                              {
                                                                   "annotation": "",
                                                                   "descr": "",
"name": "2",
                                                                   "nameAlias": "",
"ownerKey": "",
"ownerTag": "",
                                                                   "remoteCtxPcTag": "32770",
                                                                   "remotePcTag": "2686983",
                                                                   "siteId": "2",
"userdom": ":all:"
```

}

}

}

]

}

},

]

}

For the VRF, it can be seen that besides the "orchestrator:msc" annotation, some children properties are also seen.

To understand better these children objects, it is important to notice that in NDO, besides the Site name, a unique site ID is associated with each site in NDO. To query the IDs, in NDO, navigate to Operate > Sites:

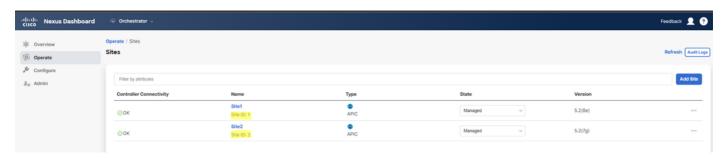

Validation of SiteID per site in NDO

Once this information is explained, the children objects are:

- 1. fvSiteAssociated: Shows the Site-ID of the local Site.
- 2. fvRemoteID: The remote Site IDs where the object is stretched too. This object is also useful to know the translation of objects across sites; in the case of this VRF, the segment, and the ClassID can be seen, corresponding to Site 2. To confirm, a comparison can be done from Site 2:

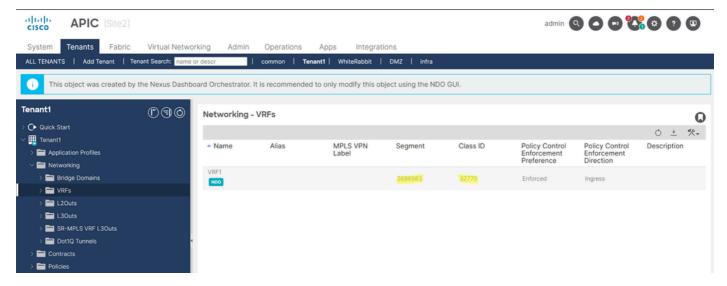

Validation of Segment and ClassID of remote objects

As can be seen, the Segment and ClassID from Site 2, are contained in the fvRemoteID inside the VRF object in Site 1.

BD:

```
"fvBD":
{
    "attributes":
    {
        "OptimizeWanBandwidth": "yes",
        "annotation": "orchestrator:msc-shadow:no",
        "name": "BD_Site1",
        ...
```

```
"children":
        {
             "fvSiteAssociated":
                 "attributes":
                      "annotation": "",
                      "descr": "",
                      "name": "msc-local",
                      "nameAlias": "",
"ownerKey": "",
                      "ownerTag": ""
                      "siteId": "1",
                      "userdom": ":all:"
                 }
             }
        },
    ]
}
{
    "attributes":
    {
         "annotation": "orchestrator:msc-shadow:no",
        "descr": "",
"name": "APP_Site1",
        "nameAlias": "",
"ownerKey": "",
        "ownerTag": "",
        "prio": "unspecified",
        "userdom": ":all:"
    "children":
    Г
        {
             "fvAEPg":
                  "attributes":
                      "annotation": "orchestrator:msc-shadow:no",
                      "descr": "",
                      "exceptionTag": "",
                      "floodOnEncap": "disabled",
                      "fwdCtrl": "",
                      "hasMcastSource": "no",
                      "isAttrBasedEPg": "no",
                      "matchT": "None",
                      "name": "EPG_Site1",
                      "nameAlias": "",
```

"pcEnfPref": "unenforced",
"prefGrMemb": "exclude",

AP and EPG:

"fvAp":

```
"prio": "unspecified",
                      "shutdown": "no",
                      "userdom": ":all:"
                  "children":
                  Ε
                      {
                           "fvSiteAssociated":
                               "attributes":
                                    "annotation": "",
                                    "descr": "",
                                    "name": "msc-local",
                                    "nameAlias": "",
"ownerKey": "",
                                    "ownerTag": ""
                                    "siteId": "1",
                                    "userdom": ":all:"
                               }
                           }
                      },
                  ]
             }
        }
    ]
}
```

In the BD, AP, and EPG objects, there are no fvRemoteId children objects, since these objects are locally significant, and are not stretched.

#### • In Site 2:

Site 2 has pretty similar outputs, only changing the corresponding remote objects, so this information is omitted.

# **Disassociate Sites**

It is recommended to take a backup in NDO, as well as a snapshot in the APIC before doing this procedure, in case it is desired to roll this back later.

### **Step 1. Disassociate Sites in Templates**

This step needs to be run on each template. Similarly to the logic behind the circle dependencies, it is needed to start first on templates that have dependencies on other templates, and finally, disassociate the templates that do not have any cross reference.

In the topology used in this document, the last template to be disassociated must be the Stretched\_Site1\_Site2, this, is because templates Site1 and Site2 have a reference to it.

Navigate to the template inside the schema, click on Actions, and navigate to Disassociate Site:

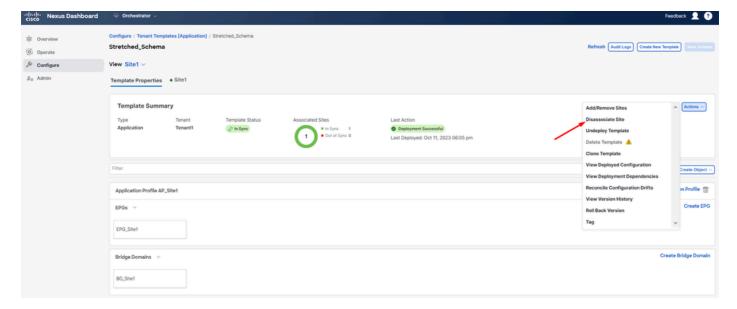

How to disassociate template

In the next window, choose from the drop-down menu site by site, since the disassociation is done one by one (in case the template has more than 2 sites):

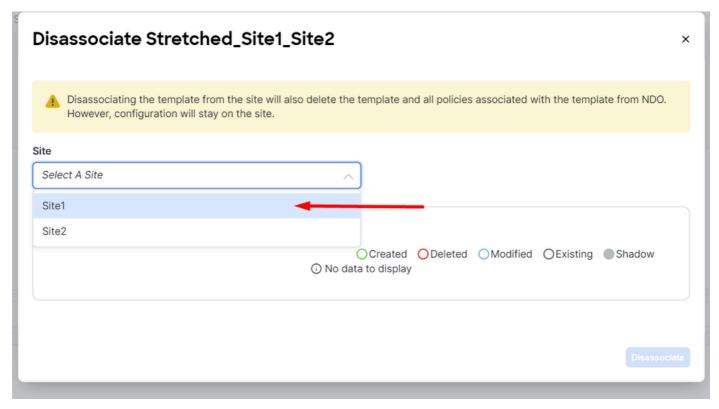

Selection of site from where to disassociate template

#### Then click on **Disassociate**.

A message with the confirmation is displayed once it finishes:

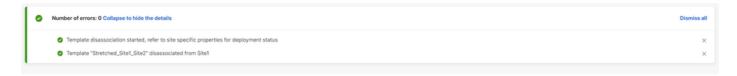

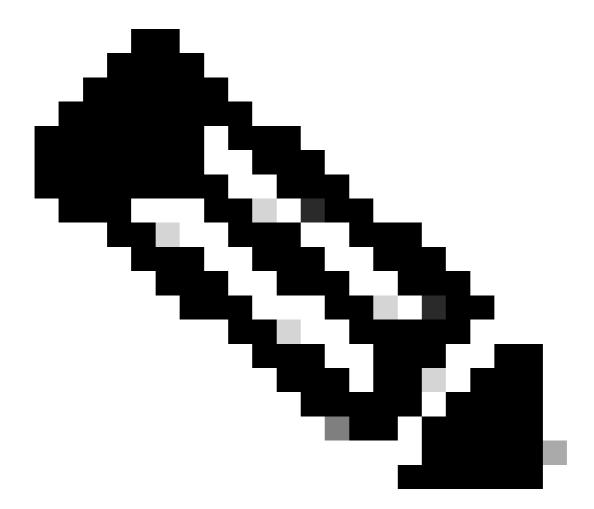

**Note**: As mentioned before, repeat this procedure for all templates on the schema.

# Step 2. Confirm the Objects are not Managed by NDO on each APIC

To confirm the objects are still present in the APICs, now with different properties:

In APIC (example in Site 1):

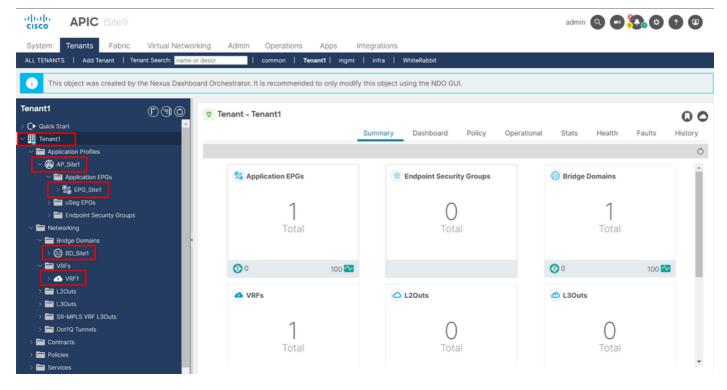

GUI validation that configuration persists.

Objects do not show the Cloud NDO icon next to it anymore, only the Tenant is still managed by NDO.

#### In JSON:

```
"fvTenant":
             {
                 "attributes":
                 {
                      "annotation": "orchestrator:msc",
                      "descr": "",
                      "dn": "uni/tn-Tenant1",
                     "name": "Tenant1",
                     "nameAlias": "",
"ownerKey": "",
                     "ownerTag": "",
                     "userdom": ":all:"
                 },
                 "children":
                 Γ
                     {
                          "fvCtx":
                              "attributes":
                              {
                                   "annotation": "",
                                   "bdEnforcedEnable": "no",
                                   "descr": "",
                                   "ipDataPlaneLearning": "enabled",
                                   "knwMcastAct": "permit",
                                   "name": "VRF1",
                                   "nameAlias": "",
                                   "ownerKey": "".
                                   "ownerTag": "",
                                   "pcEnfDir": "ingress",
```

```
"pcEnfPref": "enforced",
        "userdom": ":all:",
        "vrfIndex": "0"
   },
"fvBD":
{
    "attributes":
    {
        "OptimizeWanBandwidth": "yes",
        "annotation": "",
        "arpFlood": "yes",
        "descr": "",
        "epClear": "no",
        "epMoveDetectMode": "",
        "hostBasedRouting": "no",
        "intersiteBumTrafficAllow": "yes",
        "intersiteL2Stretch": "yes",
        "ipLearning": "yes",
        "ipv6McastAllow": "no",
        "limitIpLearnToSubnets": "yes",
        "llAddr": "::",
        "mac": "00:22:BD:F8:19:FF",
        "mcastARPDrop": "yes",
        "mcastAllow": "no",
        "multiDstPktAct": "bd-flood",
        "name": "BD_Site1",
        "nameAlias": "",
"ownerKey": "",
        "ownerTag": "",
        "type": "regular",
        "unicastRoute": "yes",
        "unkMacUcastAct": "proxy",
        "unkMcastAct": "flood",
        "userdom": ":all:",
        "v6unkMcastAct": "flood",
        "vmac": "not-applicable"
    }
"fvAp":
    "attributes":
    {
        "annotation": "",
        "descr": "",
        "name": "APP_Site1",
        "nameAlias": "",
"ownerKey": "",
        "ownerTag": "",
        "prio": "unspecified",
        "userdom": ":all:"
    "children":
    Ε
        {
            "fvAEPg":
             {
                 "attributes":
                     "annotation": "",
```

```
"descr": "",
                                          "exceptionTag": "",
                                         "floodOnEncap": "disabled",
                                         "fwdCtrl": "",
                                         "hasMcastSource": "no",
                                         "isAttrBasedEPg": "no",
                                          "matchT": "None",
                                          "name": "EPG_Site1",
                                         "nameAlias": "",
                                         "pcEnfPref": "unenforced",
                                         "prefGrMemb": "exclude",
                                         "prio": "unspecified",
                                         "shutdown": "no",
                                         "userdom": ":all:"
                                     },
                                 }
                             }
                        ]
                    }
                }
            ]
}
```

As well as seen from the APIC, the only object that still has the annotation is the tenant object, but the BD, VRF, AP, and EPG objects, have now the annotation property empty. This confirms the objects are not removed from the APIC, they now are managed by each APIC.

# **Step 3. Remove Empty Templates**

Now that all the templates are empty and not associated with any site:

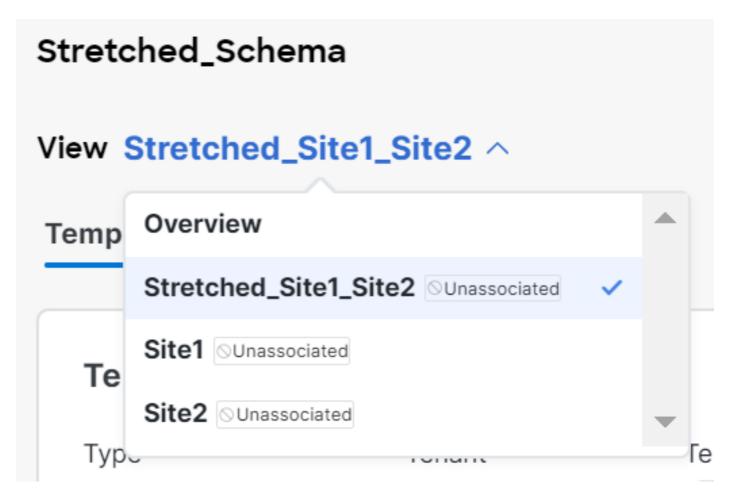

Validation of templates in an unassociated state

These templates can be safely removed. To remove them, click on Actions and select Delete Template as shown in the image:

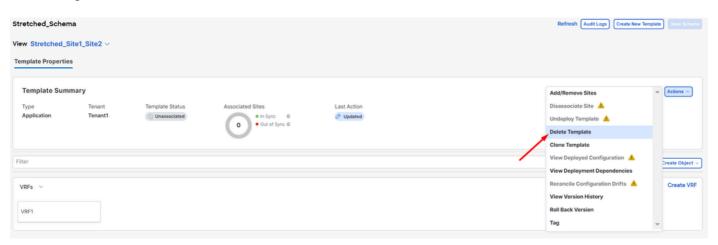

Deletion of template

Once the schema is empty, save the changes:

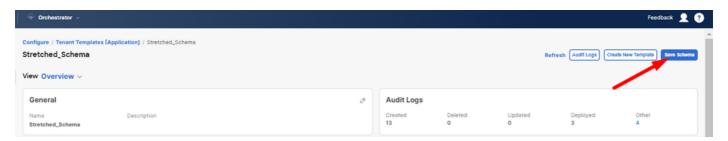

# **Step 4. Remove Empty Schemas**

It is time to remove the empty schema. Navigate to Configure > Tenant Templates as shown in the image:

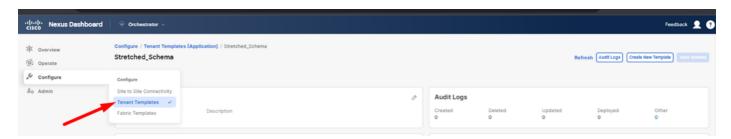

Steps to move to tenant menu

And click on the 3 dots next to the schema, and click on Delete as shown in the image:

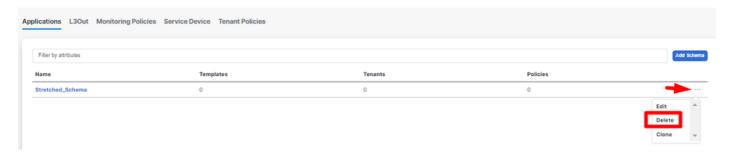

Delete empty schema associated with the template

# Step 5. Disassociate Sites from Tenant

Once there are no more schemas, the tenant must show it is no longer associated with any template. To confirm, navigate to Operate > Tenants:

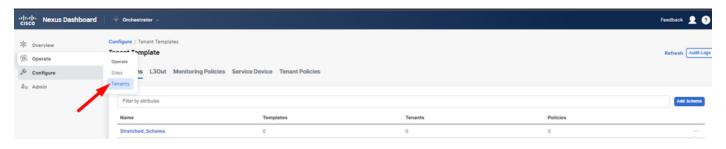

Disassociate sites from Tenant

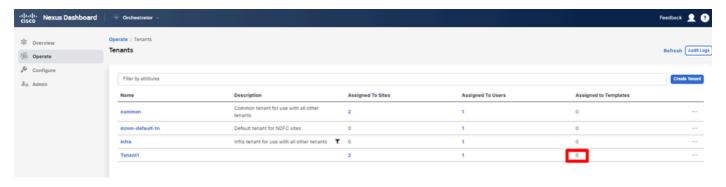

Confirming the Tenant has no templates associated

As can be seen, the number of templates associated with Tenant1 is 0. Click on the 3 dots, and select Edit:

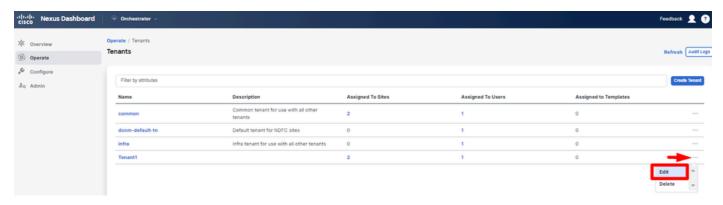

Edit tenant properties to remove sites

Now, it is needed to unselect the sites. Click on Unselect items at the top of the table of sites:

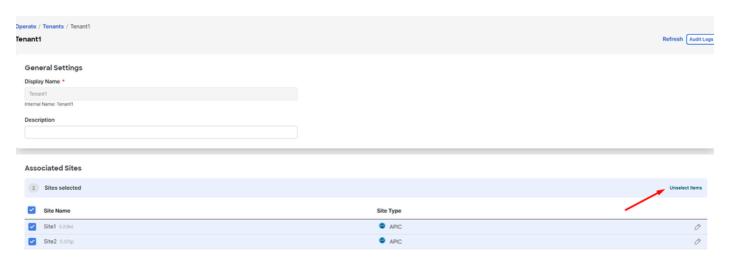

Unselect Sites associated with the tenant

Ensure the option to delete the tenant is unchecked before confirming:

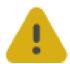

# Warning

Are you sure you want to disassociate all sites

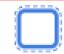

Also delete Tenant1 from all sites

**Cancel** 

Continue

Confirm the operation without the check

When both sites are unchecked, save the changes. Once this is done, confirm the Tenant in each APIC stays in there:

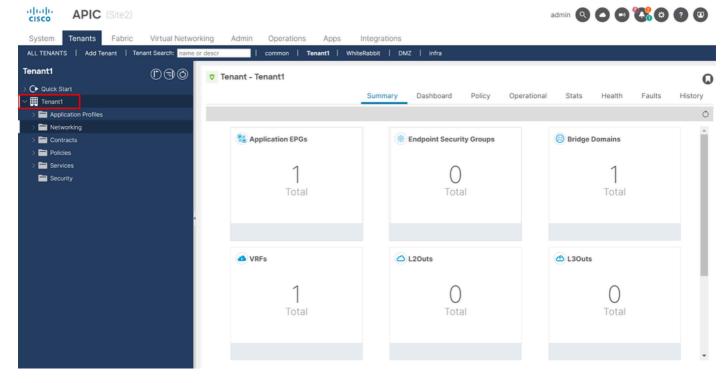

IGUI validation that the tenant is still configured, but not managed from NDO

As expected, now the annotation is empty:

# **Step 6. Remove Empty Tenant in NDO**

It is time to remove the Tenant. To do so, navigate to Operate > Tenants, click on the 3 dots, and click on Delete as shown in the image:

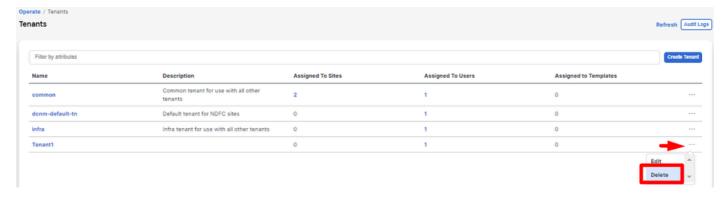

Delete empty tenant

Confirm, and verify the Tenant Object stays in the APICs.

# **Step 7. Remove NDO Application in ND**

To remove NDO, the app needs to be disabled first.

in ND, navigate to Admin Console > Services. The NDO application is displayed there. Click on the 3 dots and select Disable:

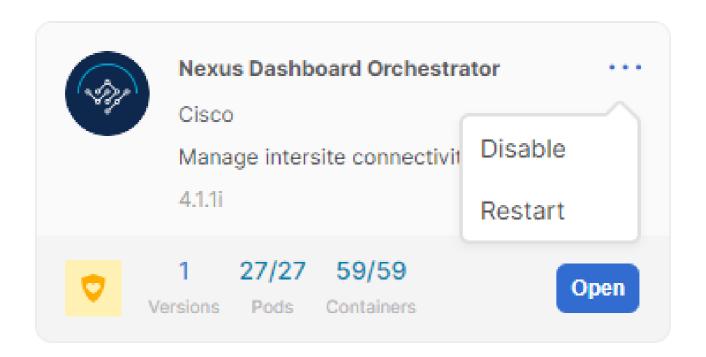

Disable NDO application

It can take a couple of minutes to be completely disabled.

Then, click on the 3 dots again, and this time click on the option Delete.

# Step 8. Remove the NDO App in the ND

Finally, from ND, remove the Sites. To be able to remove the sites, they must not be consuming any

services, so, if any other application is installed, it needs to be removed too:

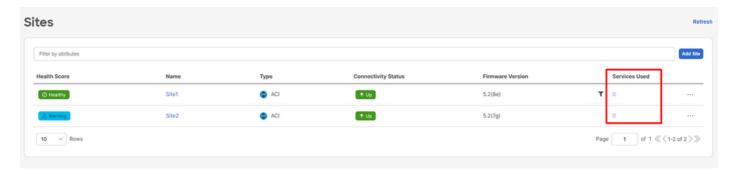

Validation that sites do not use the NDO service

To remove it, click on the 3 dots, and choose Remove Site as shown in the image:

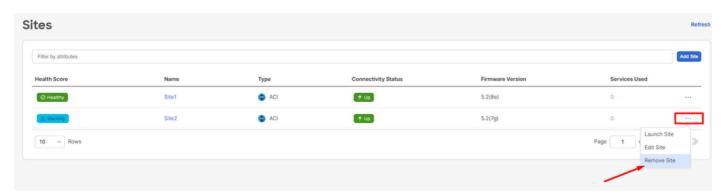

Remove Sites in ND

Once the sites are completely removed, each fabric is independent now and ND can also be retired.

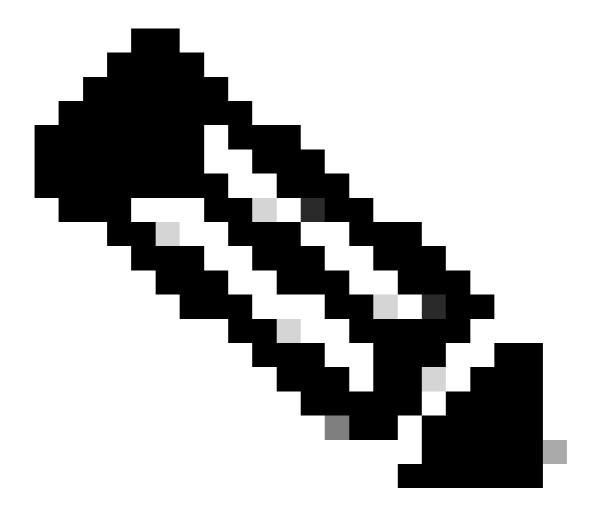

**Note**: Once the sites are independent, the L3out for intersite in the infra tenant is still present. It can be manually removed, make sure is only for intersite connectivity.